# T-1000S Operating manual

## 1. System features

- 1, 32—65536 Gray level, Support software Gamma correction.
- 2. Support the rules and special-shaped handle.
- 3, can support 2048 pixels.
- 4. Off-line(SD Card) control, play back content stored in the SD card.
- 5. store a maximum of 16 programs, copy multiple files to the SD card in order, after formatting the SD card as "FAT" format.
- 6. The program must be named in orders . just as : 00\_1.led, 01\_1.led, 02\_1.led.
- 7. It can use many sets to connect without reset. IC compatible with single and double line, if want to control the lamps with single IC, no need to connect the CLK wire.

#### Remark:

- 1. When T-1000S controller control lamps with 32 Gray level, every port load less than 1024 lamps the frame rate can reach 30fps. With 256 Gray level, every port load less than 512 lamps the frame rate can reach 30fps.
- 2. T-1000S must use the new software LedEdit 2014 V2.44.

## 2. Support chips:

TM-1803, 1804, 1809, 1812, 1829, 1903, 1904, 1912 UCS-1903, 1903B, 1909, 2903, 2909, 2912, 1912 WS-2811, 2801, 2803 SM-16711, 16716, 16726 P9813, 6803 etc.

| Chip type                            | Software code&Controller type | Lamps/(MAX) | Note                          |
|--------------------------------------|-------------------------------|-------------|-------------------------------|
| TM1803, TM1804, TM1809, TM1812       | T-1000S-TM1803                | 2048pixels  | With high speed and low speed |
| TM1829                               | T-1000S-TM1829                | 2048pixels  | With high speed and low speed |
| UCS1903, UCS1903B , UCS1909, UCS1912 | T-1000S-UCS1903               | 2048pixels  | With high speed and low speed |
| UCS2903, UCS2909, UCS2912            | T-1000S-UCS2903               | 2048pixels  | With high speed and low speed |
| UCS3903                              | T-1000S-UCS1024               | 2048pixels  |                               |
| UCS6909, UCS6912, UCS7009, UCS5903   | T-1000S-UCS6909               | 2048pixels  |                               |
| TA9909                               | T-1000S-TA9909                | 2048pixels  | With high speed and low speed |
| MBI6021                              | T-1000S-MBI6021               | 2048pixels  |                               |
| P9813                                | T-1000S-P9813                 | 2048pixels  |                               |
| WS2811                               | T-1000S-WS2811                | 2048pixels  | With high speed and low speed |
| INK1003                              | T-1000S-INK1003               | 2048pixels  | With high speed and low speed |
| TLS3100                              | T-1000S-TLS3100               | 2048pixels  | With high speed and low speed |
| SM16711                              | T-1000S-SM16711               | 2048pixels  | With high speed and low speed |

| SM16716                        | T-1000S-SM16716 | 2048pixels |                               |
|--------------------------------|-----------------|------------|-------------------------------|
| SM16726                        | T-1000S-SM16726 | 2048pixels |                               |
| LPD6803, D705, 1101            | T-1000S-6803    | 2048pixels |                               |
| LPD8806, LPD8809               | T-1000S-8806    | 2048pixels |                               |
| LPD1882, LPD1889               | T-1000S-1882    | 2048pixels | With high speed and low speed |
| LPD6812                        | T-1000S-6812    | 2048pixels | With high speed and low speed |
| LPD6813                        | T-1000S-6813    | 2048pixels |                               |
| TM1903, TM1904, TM1909, TM1912 | T-1000S-TM1903  | 2048pixels | With high speed and low speed |
| WS2801, WS2803                 | T-1000S-WS2801  | 2048pixels |                               |
| D7710, D7720                   | T-1000S-D7710   | 2048pixels |                               |

# 3. Definition of printing:

| Buttons    | Meaning                   |                                                                                               |  |  |
|------------|---------------------------|-----------------------------------------------------------------------------------------------|--|--|
| <b>SET</b> | Without SD card use it to | Without SD card use it to choose the Chip type,if with SD card,use it to save file and speed. |  |  |
| MODE       | change the file           | change the file and mode.                                                                     |  |  |
| SPEED+     | Speed up                  | Press speed+ and speed- at the same time the                                                  |  |  |
| SPEED-     | Speed down                | program will play circularly.                                                                 |  |  |

| DC5V     | +5V power input      |  |
|----------|----------------------|--|
| GND      | Power GND input      |  |
| 7. 5-24V | +7.5-24V power input |  |
| POWER    | Power indicator      |  |
| ERROR    | Error indicator      |  |
| SD CARD  | SD card slot         |  |
|          |                      |  |

| TTL Signal |              | 485 Signal |     |          |
|------------|--------------|------------|-----|----------|
| CLK        | Clock signa  | 1          | В   | Signal A |
| DAT        | Data signal  |            | A   | Signal B |
| GND        | Signal groun | d          | GND | Signal   |
|            |              |            |     | ground   |

**NOTE:** For the TTL(SPI) signal, the controller signal ground must connect to the LED ground directly.

# 4. Mode of connection

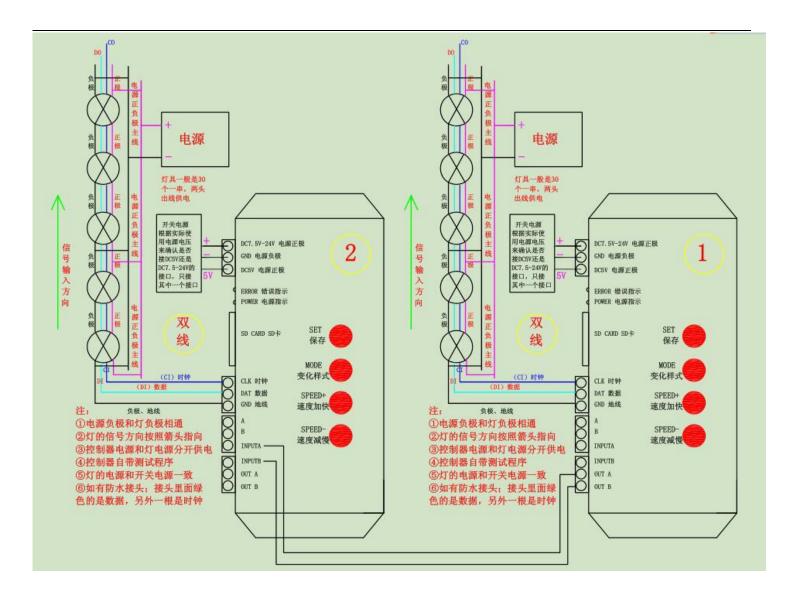

- 1. It can use single one or many sets to connect to realize synchronization.
- 2. One output port, at most to load 1024/2048 pixels.
- 3. There are test programs in the controller,can test it without SD card.Buttom "SET" is used to choose the chip type and save the file.
- 4. When the chip for LED is single line chip just with data, then just need to be connected with DAT and GND of the controller. If the chip for LED is double line chip with DAT and CLK, then need to be connected with DAT, CLK, and GND of the controller.
- 5. If you need to use RS485 signal you need to connect controller A interface with LED lamps A, controller B interface with LED lamps B.
- 6. If the work voltage of the controller same as the lamps, they can connect to the same power supply, otherwise, must use two different power supplies.
- 7. When make program in the LedEdit software, select control model like this: T 1000S-CHIP TYPE.

## 5. Name of the program:

The rule of how to name the programs:

The name for NO.1 controller:

"00 1.led" ----- NO.1 program for No.1 controller "01 1.led" ----- NO.2 program for No.1 controller "02 1.led" ----- NO.3 program for No.1 controller . . . . . . "15 1.led" ----- NO.16 program for No.1 controller The name for NO.2 controller:

"00 2.led" ----- NO.1 program for No.2 controller

"01 2.led" ----- NO.2 program for No.2 controller

"02 2.led" ----- NO.3 program for No.2 controller

. . . . . .

"15 2.led" ----- NO.16program for No.2 controller

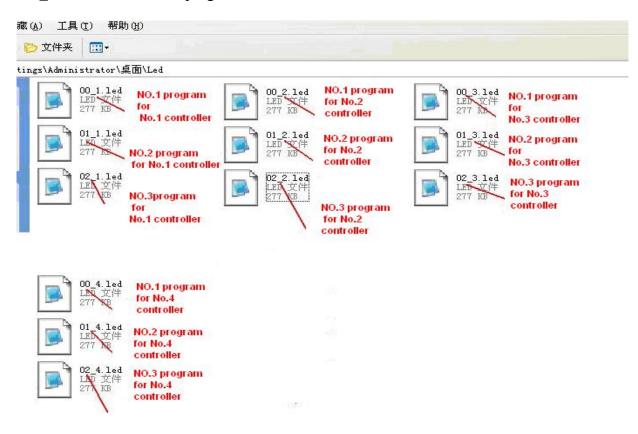

## 6. Special parameters:

### Memory card:

**Type:** SD card (suggest using high-speed SD card)

Capacity: 128MB—8GB

Format: FAT

Store file: \*.led

### Physical parameters:

Working temperature: -20°C—85°C

Working voltage: DC5V/7.5-24V

Working power: 8W

Size: 144mm\*67mm\*25mm

Signal port: 3pin connect port

#### Note:

Before copy files to SD card , The SD card must be formatted as FAT format

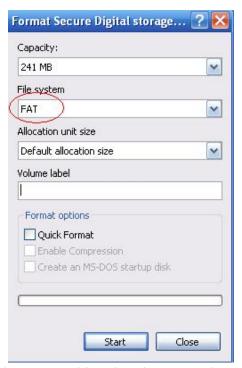

The SD card in controller can not be hot-swappable, plug the SD card every time, you must first disconnect the power supply

## 7. Trouble shooting

**Question 1:** After power, the T-1000S ERROR indicator has been flashing without display output **answer:** The ERROR indicator has been flashing means the controller did not read the card correctly, possible problems:

- ①SD card is empty, with no effect file.
- ②The effect file in the SD card and the controller model are not match, please choose correct controller model in LedEdit and then re-create the effect file \*led.
- ③SD card did not format to FAT before copy effect files.
- Please check the supply power voltage, the controller can be individually powered to exclude power reasons
- ⑤Changing the SD card and then test to exclude the possibility of a bad SD card

Question 2: The controller is powered on, the indicator is normal, but the lamps have no effect change

**Answer:** The reasons for this are as follows:

- ① Check if the lighting's signal line and the controller connected correctly
- ② If the TTL signal is received, the lamp and the controller must be common ground, that means connect the lighting's and the controller's ground together
- 3 Check if the model chose during making display files on the SD card match the chips used in the lighting